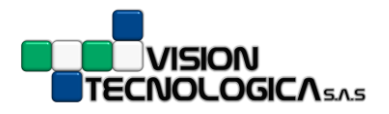

### **Qué es una referencia?**

Cuando realizamos un cálculo, por ejemplo….

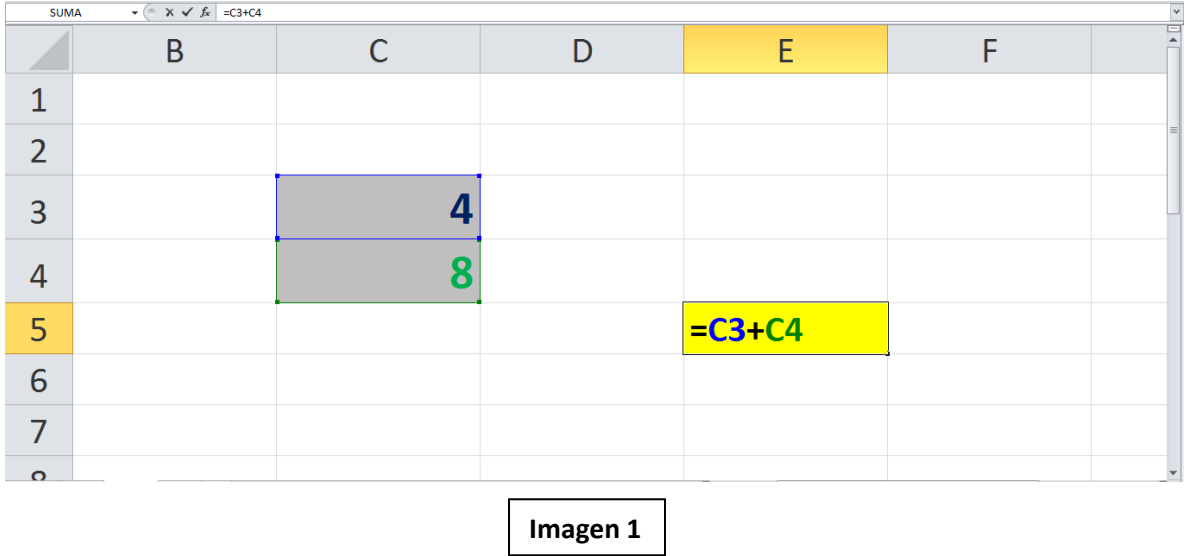

…hacemos **REFERENCIA** a las celdas involucradas en el cálculo, en este caso las celdas **C3** y **C4**

Podemos encontrar **TRES** tipos de **REFERENCIAS** en Excel:

## **1. Referencias Relativas:**

Una referencia es relativa cuando está basada en la posición relativa de la celda que contiene la fórmula (la celda **amarilla** en la imagen 1).

Si cambia la posición de la celda que contiene la fórmula, se cambia la referencia.

Si se copia la fórmula en filas o columnas, la referencia se ajusta automáticamente.

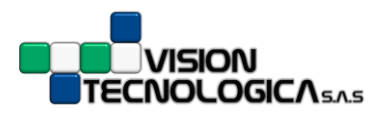

Veamos un ejemplo…

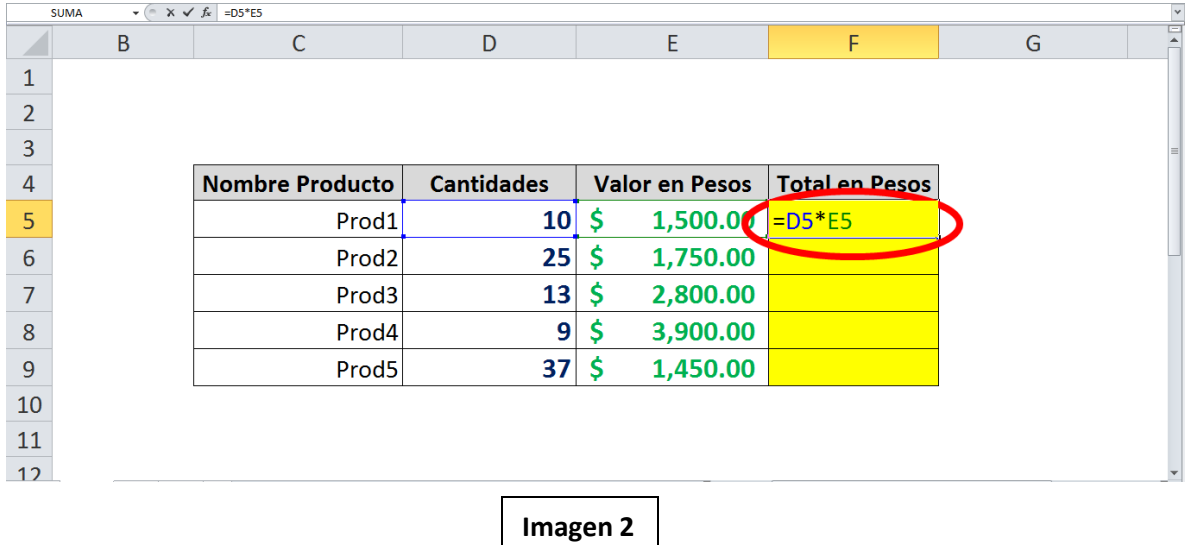

Hallaremos el valor de las ventas de 5 productos, partiendo de las cantidades vendidas y los precios.

En la celda **amarilla** de la imagen 2 multiplicamos la celda **D5** que contiene la cantidad y la celda **E5** que contiene el valor en pesos.

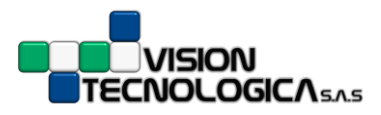

Luego de obtener el primer cálculo, arrastramos la fórmula para obtener los demás resultados de la tabla (ver la imagen 3)…

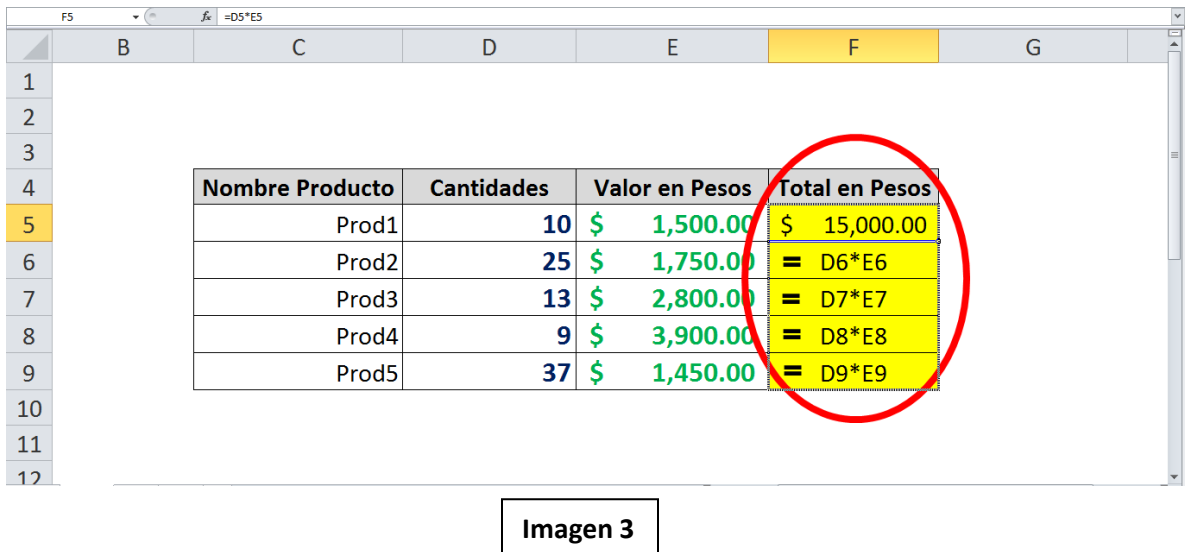

Como vemos en la imagen 3, al arrastrar la primera fórmula a través de la columna, la referencia se actualiza automáticamente.

Observemos el resultado final…

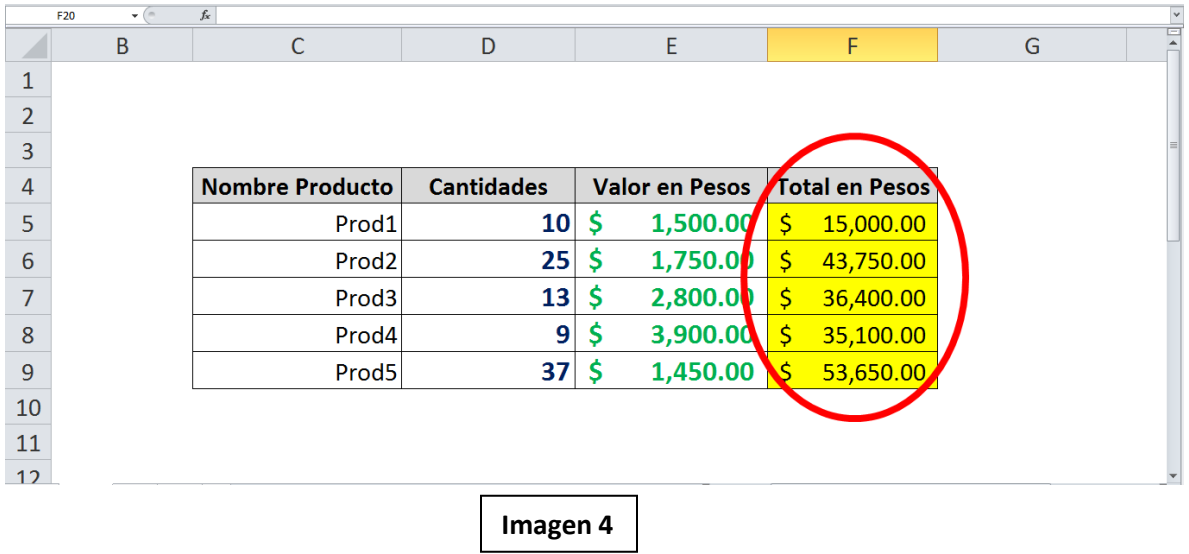

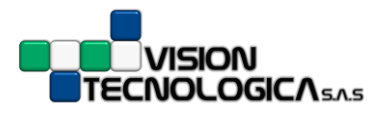

# **2. Referencias Absolutas:**

Una referencia es absoluta cuando **siempre** se hace referencia a una celda en una ubicación específica.

Si cambia la posición de la celda que contiene la fórmula, la referencia absoluta permanece invariable.

Si copia la fórmula en filas o columnas, la referencia absoluta no cambia.

Veámoslo de manera gráfica…

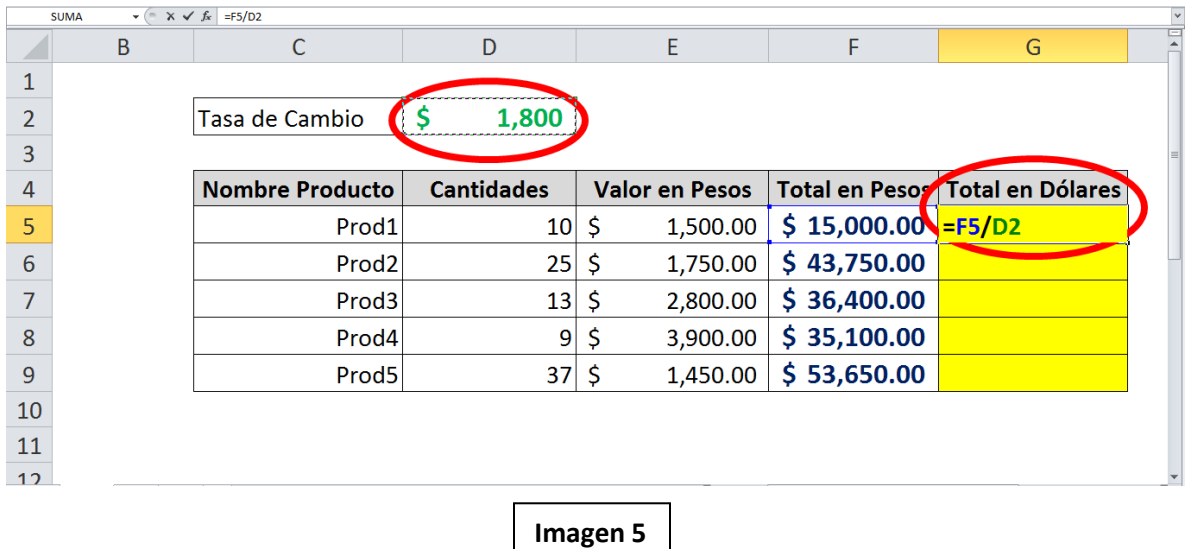

En la imagen 5, dividimos el valor de la celda **F5** por el valor de la celda **D2** que corresponden al valor en pesos y al precio del dólar respectivamente.

Observe, que siempre haremos referencia a la celda **D2** cada vez que queramos calcular el valor en dólares de nuestra venta, independientemente de la celda en la que realicemos el cálculo. Por esta razón, la celda **D2** debe ser una **referencia absoluta**.

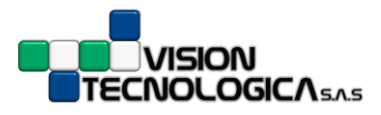

Para que nuestra referencia sea absoluta realizamos el siguiente procedimiento…

- 1. Introducimos la fórmula del cálculo que vamos a realizar.
- 2. Antes de oprimir *enter,* introducimos el símbolo **\$** en la dirección de la celda **D2** (de forma que lo visualice como **\$D\$2**) con lo cual le indicamos a Excel que al arrastrar la fórmula esa dirección no debe cambiar.
- 3. Presionamos *enter.*

Veámoslo de manera gráfica…

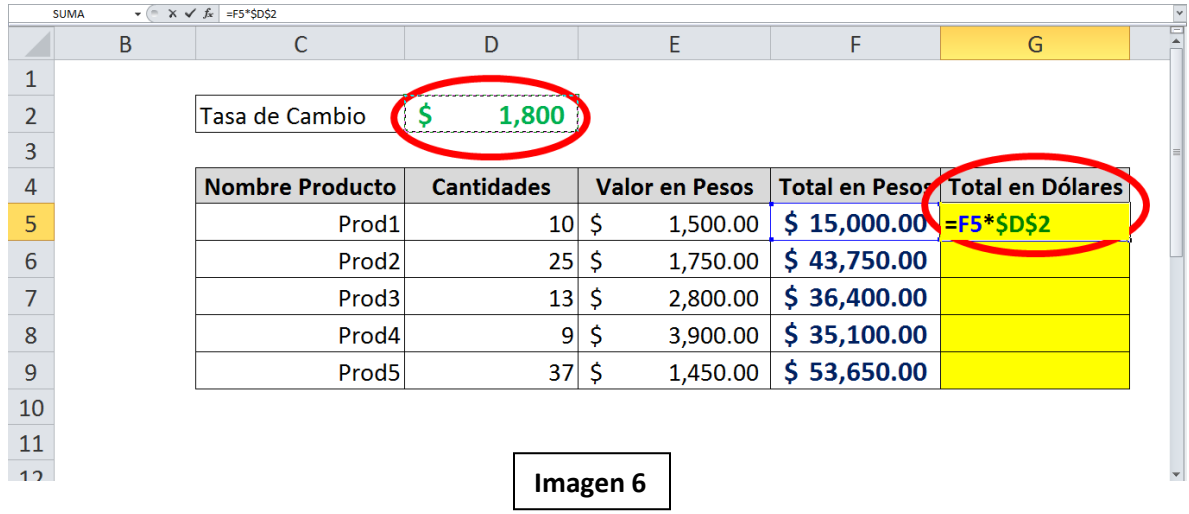

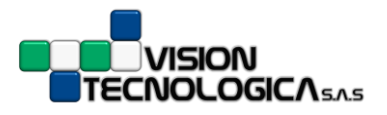

TRUCO

Para realizar una referencia absoluta ubique el cursor en la dirección de la celda que quiere fijar (IMAGEN 7) <sup>y</sup> presione la tecla **F4**

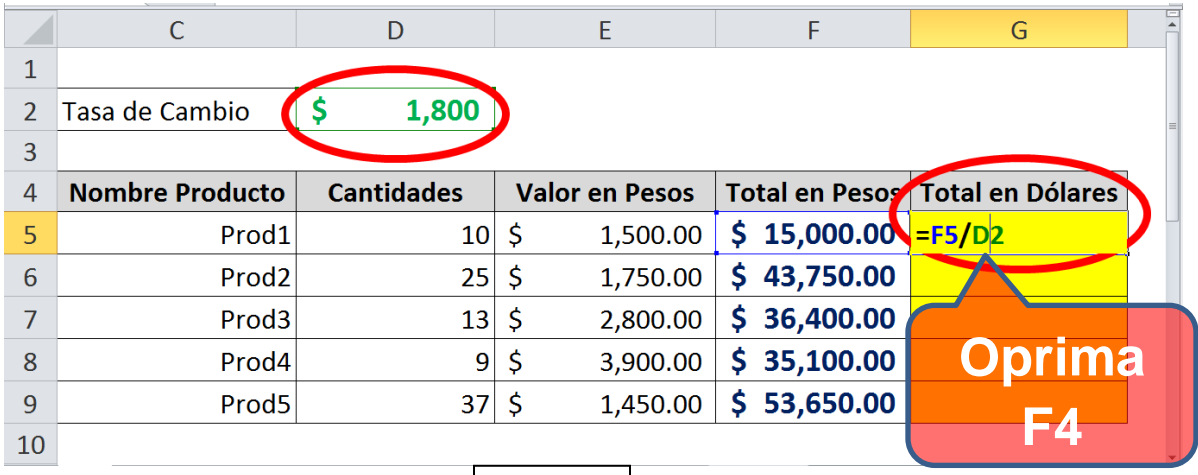

**Imagen 7**

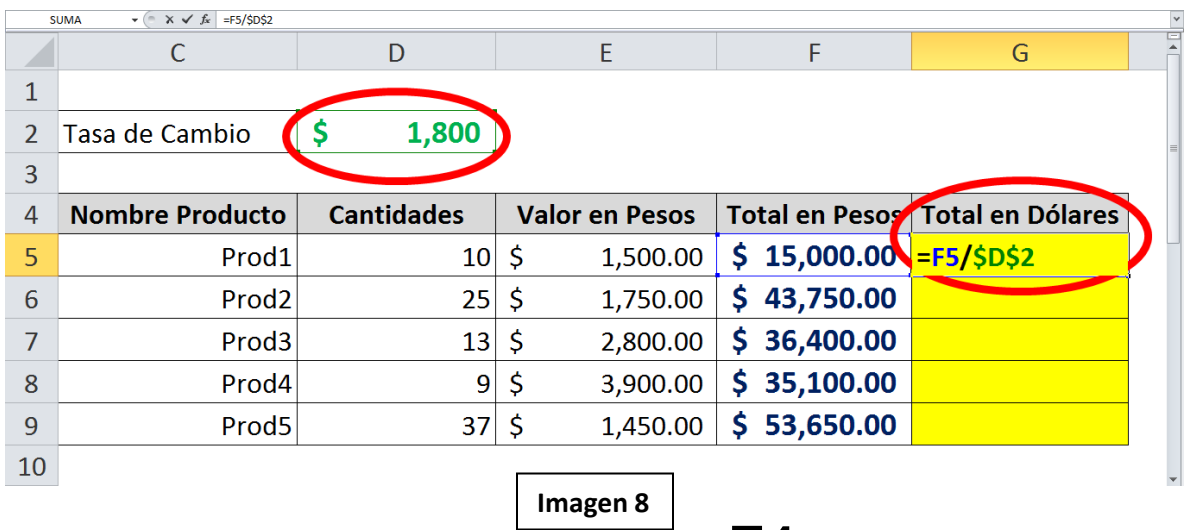

Note en la imagen 8 que cuando oprime la tecla **F4,** el símbolo **\$** aparece al lado de la letra y el número que identifican la celda que quiere fijar de manera absoluta.

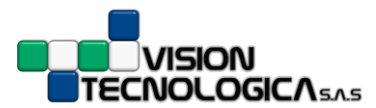

Luego de fijar la celda podemos arrastrar las fórmulas a través de columnas o filas y la celda **D2** nunca va a cambiar como sí lo haría si fuera una referencia relativa.

Podemos verlo en la siguiente imagen…

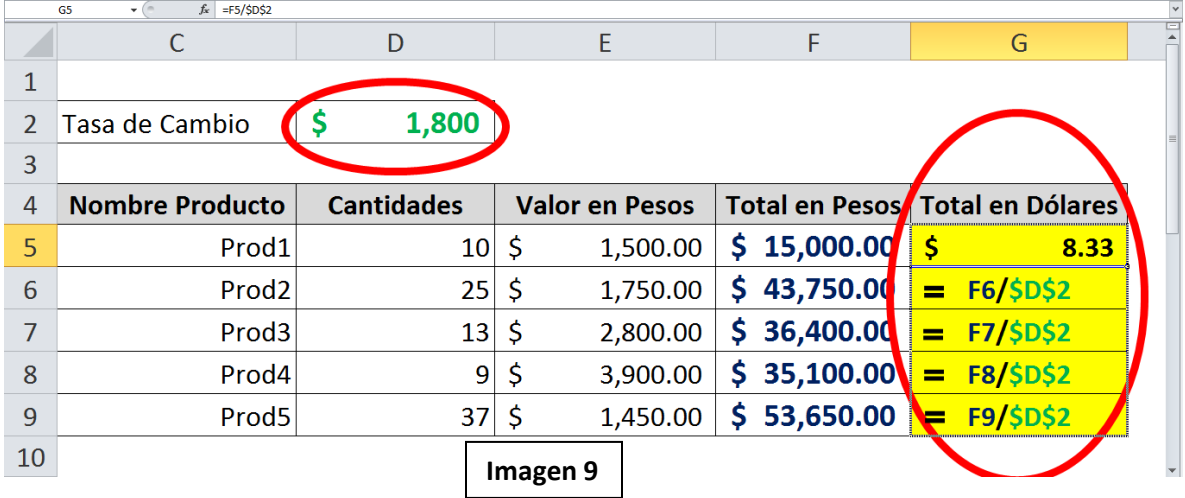

# **3. Referencias Mixtas:**

Una referencia es mixta cuando solo fijamos la letra o el número, es decir, la fila o la columna.

Una referencia mixta, tiene una columna absoluta y una fila relativa o una columna relativa y una fila absoluta.

Una referencia de columna absoluta adopta la forma **\$A1**, **\$B2**, etc.

Una referencia de fila absoluta adopta la forma **A\$1**, **B\$2**, etc.

Si cambia la posición de la celda que contiene la fórmula, se cambia la referencia relativa y la referencia absoluta no se ajusta.

Si se arrastra la fórmula de una celda con referencia mixta, la referencia relativa se ajusta automáticamente y la referencia absoluta permanece invariable.

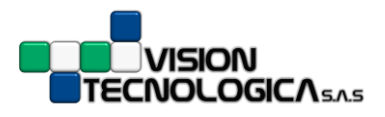

Veamos un ejemplo…

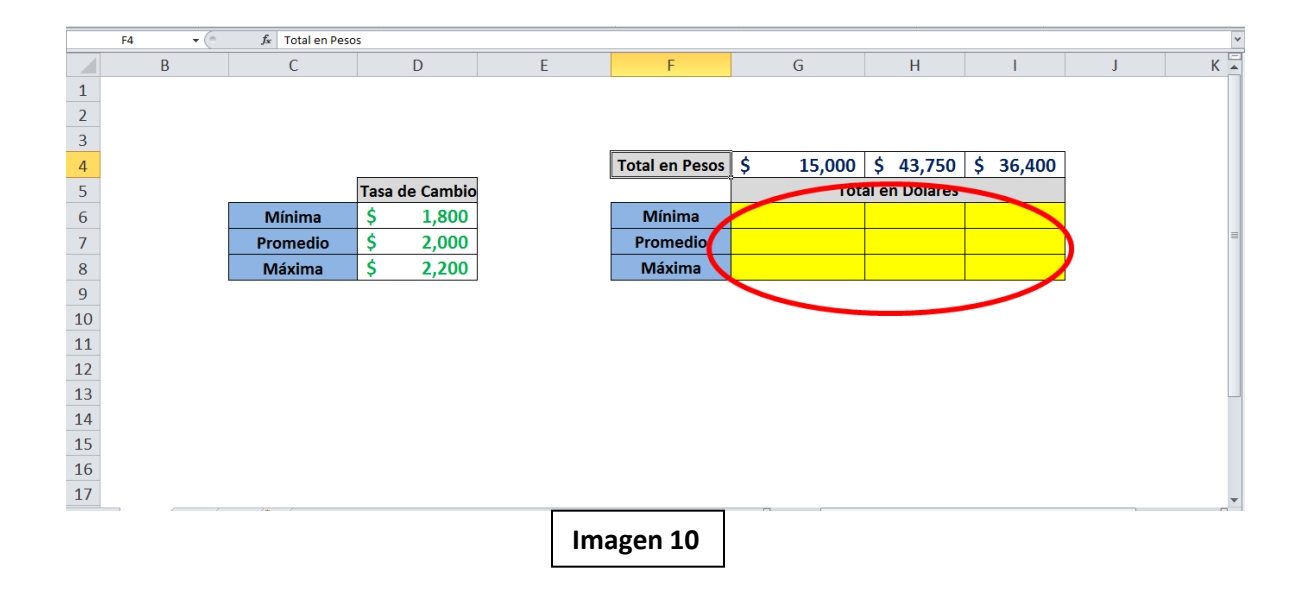

En este caso (IMAGEN 10), requerimos hacer una conversión de los valores en pesos a dólares según una tasa de cambio mínima, promedio y máxima. Las fórmulas las ubicaremos en el área **amarilla**.

Note que los valores en pesos se encuentran ubicados sobre **UNA MISMA FILA** mientras que los valores de la tasa de cambio están sobre **UNA MISMA COLUMNA**. Este concepto debemos tenerlo muy claro, ya que es la base para identificar qué es lo que debe fijar y qué es lo que debe dejar móvil.

Vamos a hacerlo por pasos…

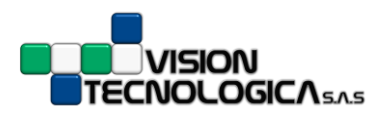

**Paso 1**

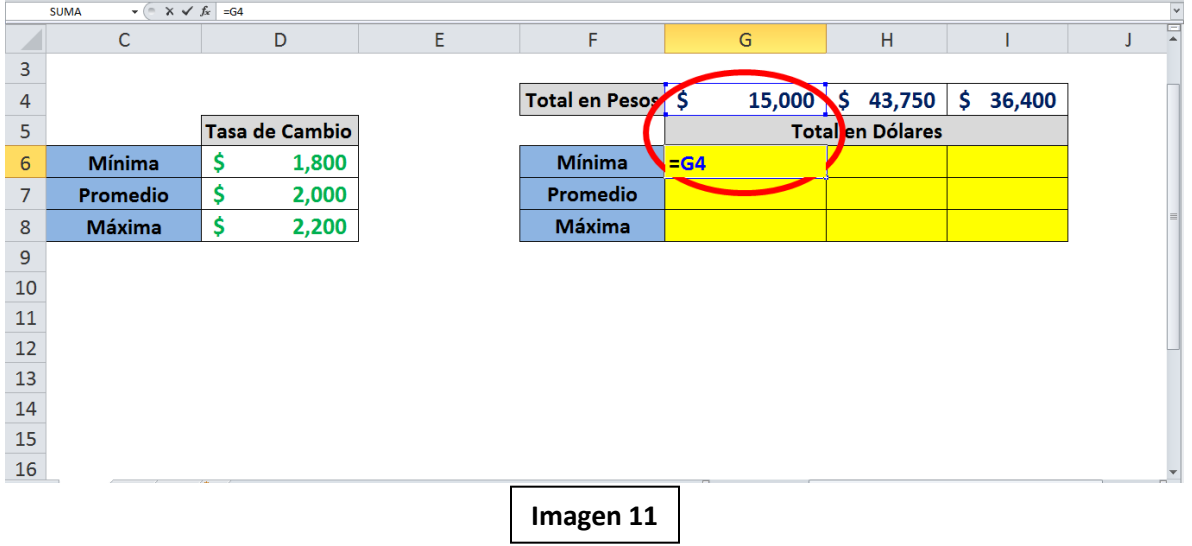

En la imagen 11, empezamos a construir la fórmula. La celda **G4**, corresponde al primer valor en pesos que deseamos convertir a dólares.

Como los otros valores en pesos se encuentran sobre la misma fila, vamos a decirle a Excel que la **FILA** sea **ABSOLUTA** y que la **COLUMNA** sea **RELATIVA**. (IMAGEN 12)

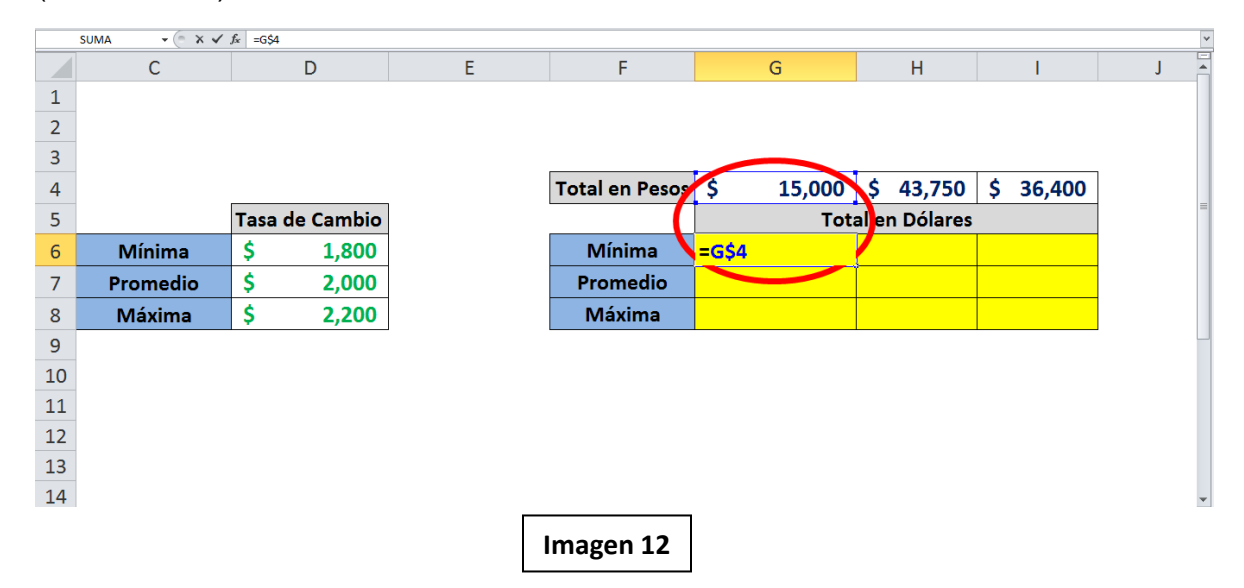

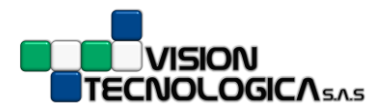

Con este paso nos aseguramos que al arrastrar la fórmula, ya sea a través de las columnas o a través de las filas, la **fila 4** sea absoluta y la columna relativa.

### **Paso 2**

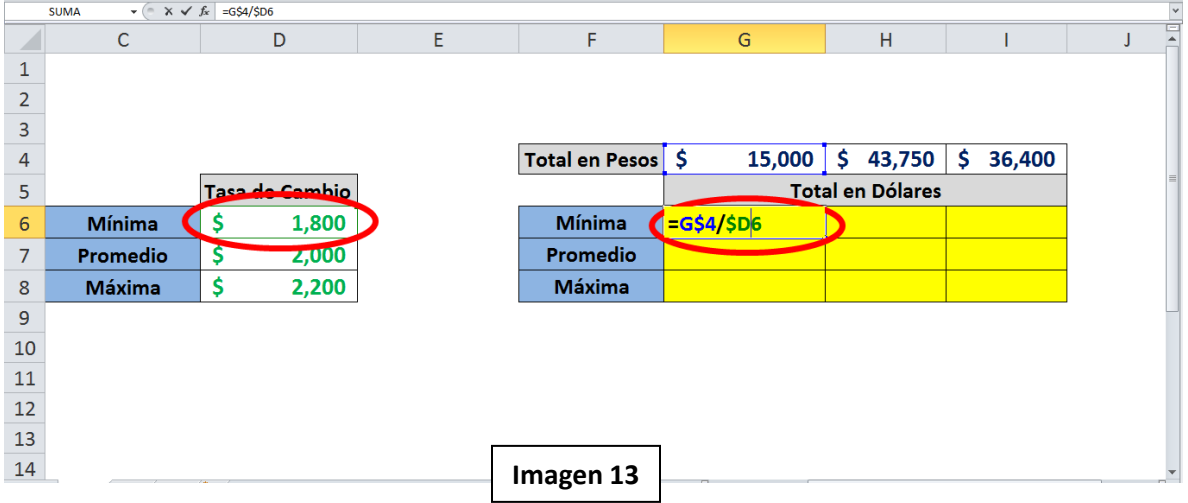

En la imagen 13 vemos que los valores de la tasa de cambio se mueven sobre la columna, por lo cual dejaremos la **COLUMNA ABSOLUTA** y la **FILA RELATIVA**.

Con este paso nos aseguramos que al arrastrar la fórmula, ya sea a través de las columnas o a través de las filas, la **columna D** sea absoluta y la fila relativa.

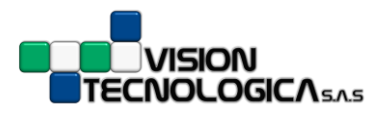

**Paso 3**

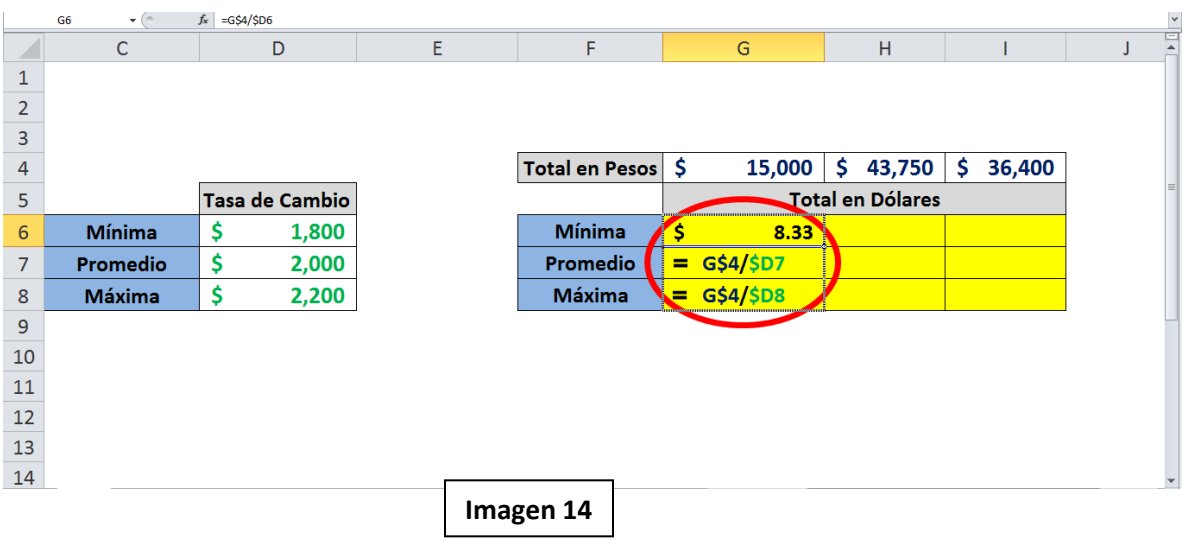

Ahora que tenemos correctamente fijadas las celdas podemos arrastrar la fórmula primero sobre la columna y luego sobre la fila o viceversa, el orden en el que lo hagamos no es relevante. (IMAGEN 14)

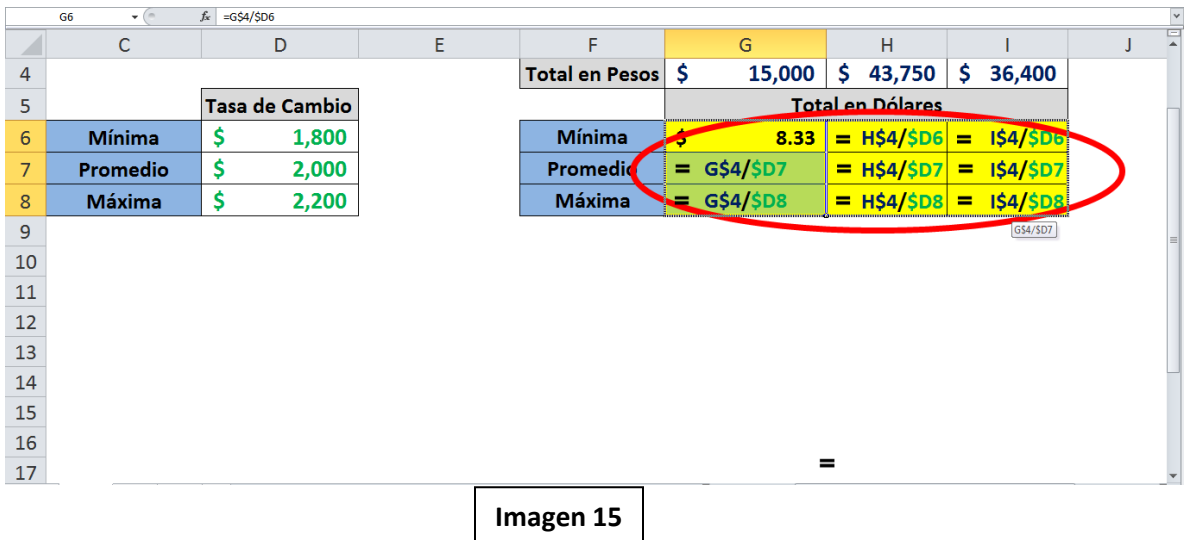

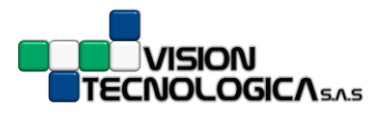

En la imagen 15, vemos todas las fórmulas correctamente copiadas luego de haber fijado de manera adecuada nuestra fila y nuestra columna.

Note que en todas las celdas del área **amarilla**, la **fila 4** correspondiente a los valores en pesos es fija, es decir, absoluta y que su correspondiente columna es relativa o móvil y que la **columna D** correspondiente a la tasa de cambio es fija, es decir absoluta, mientras que su correspondiente fila es relativa o móvil.

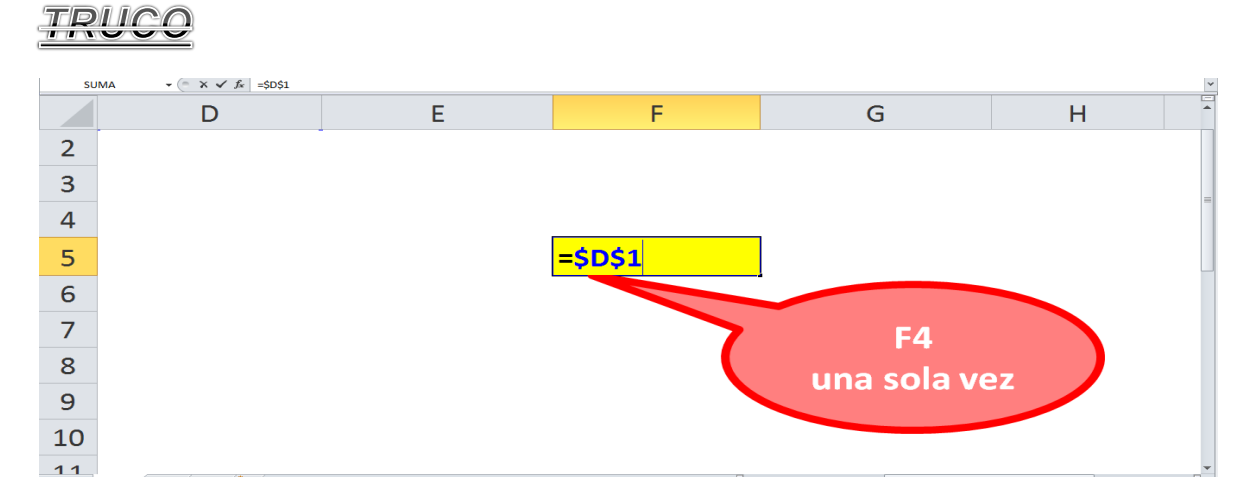

Con la tecla F4 es posible fijar nuestras celdas rápidamente. Si desea fijar de manera absoluta toda la celda, presione F4 una vez.

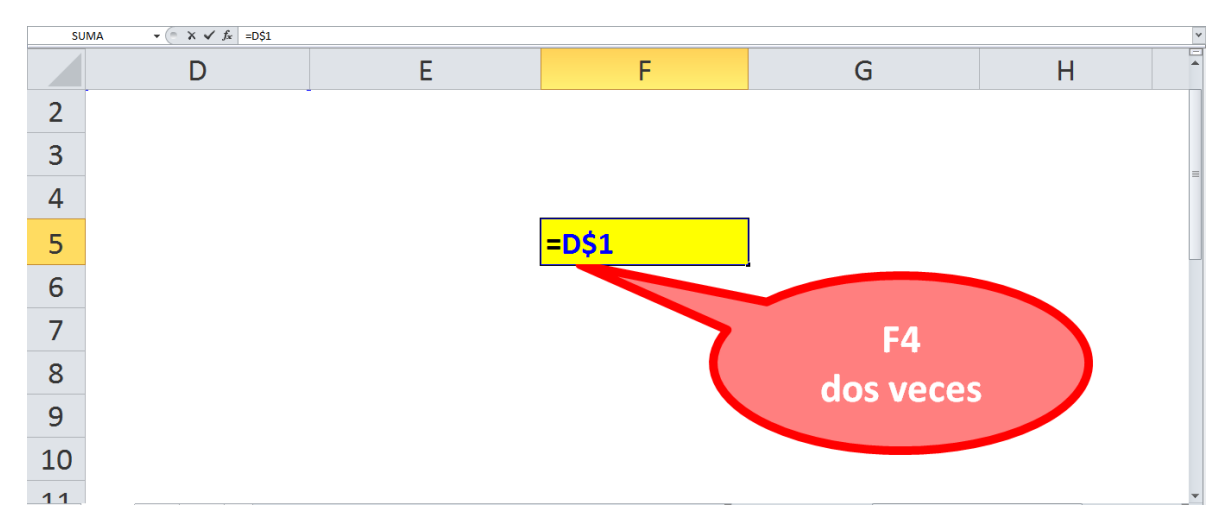

Si desea la fila de manera absoluta y la columna de manera relativa, presione F4 dos veces.

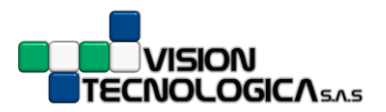

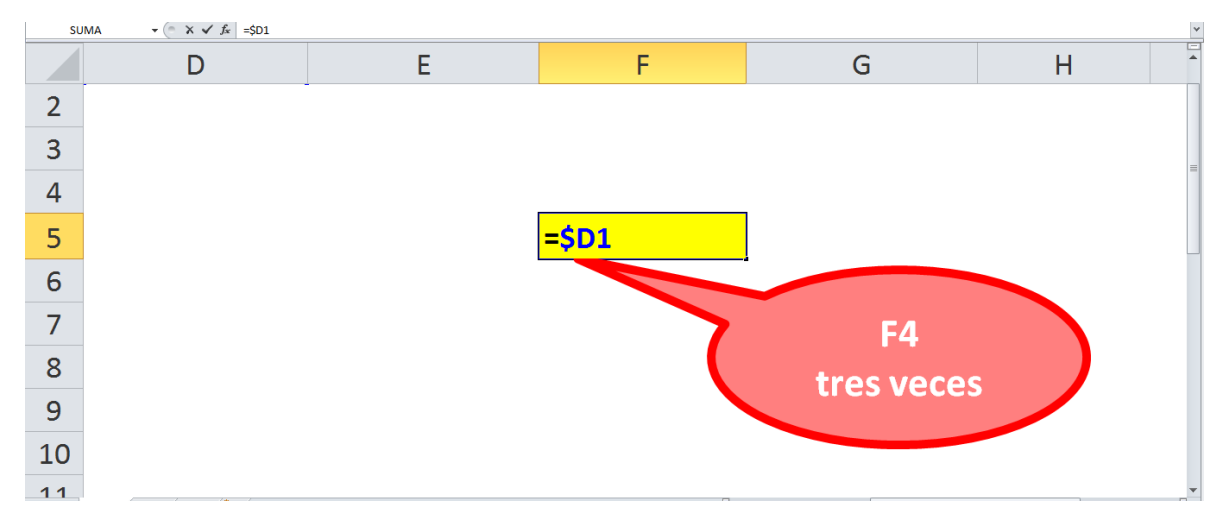

Si desea la columna absoluta y la fila relativa, presione F4 tres veces.

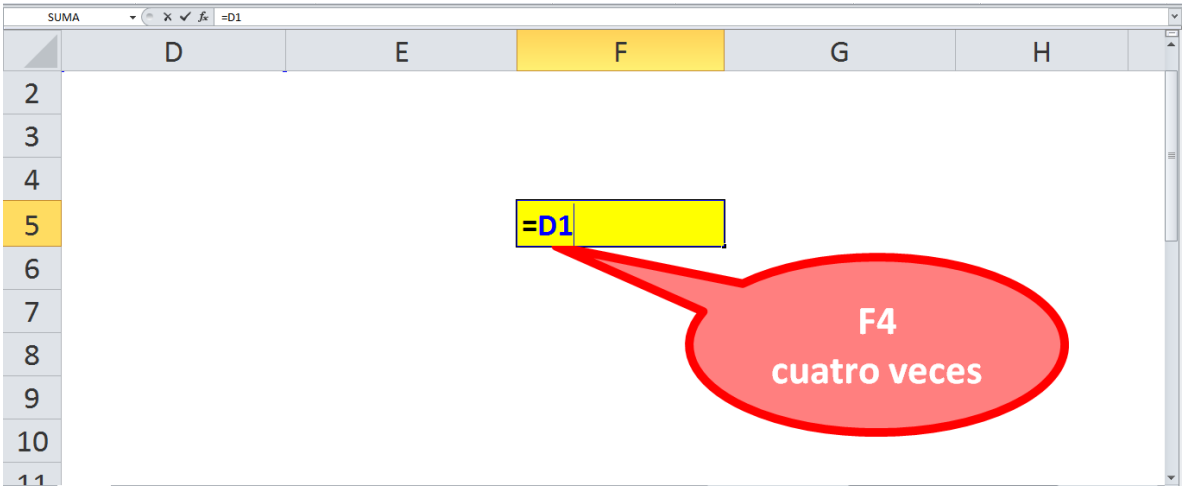

Si desea la columna y la fila relativas, presione F4 tres veces.